Dispense del Corso di Disegno, tenuto da Riccardo Migliari nella Facoltà di Architettura della 'Sapienza' Università di Roma nell'Anno Accademico 2013 –2014

# **I mattoni del modello fondamenti di geometria elementare**

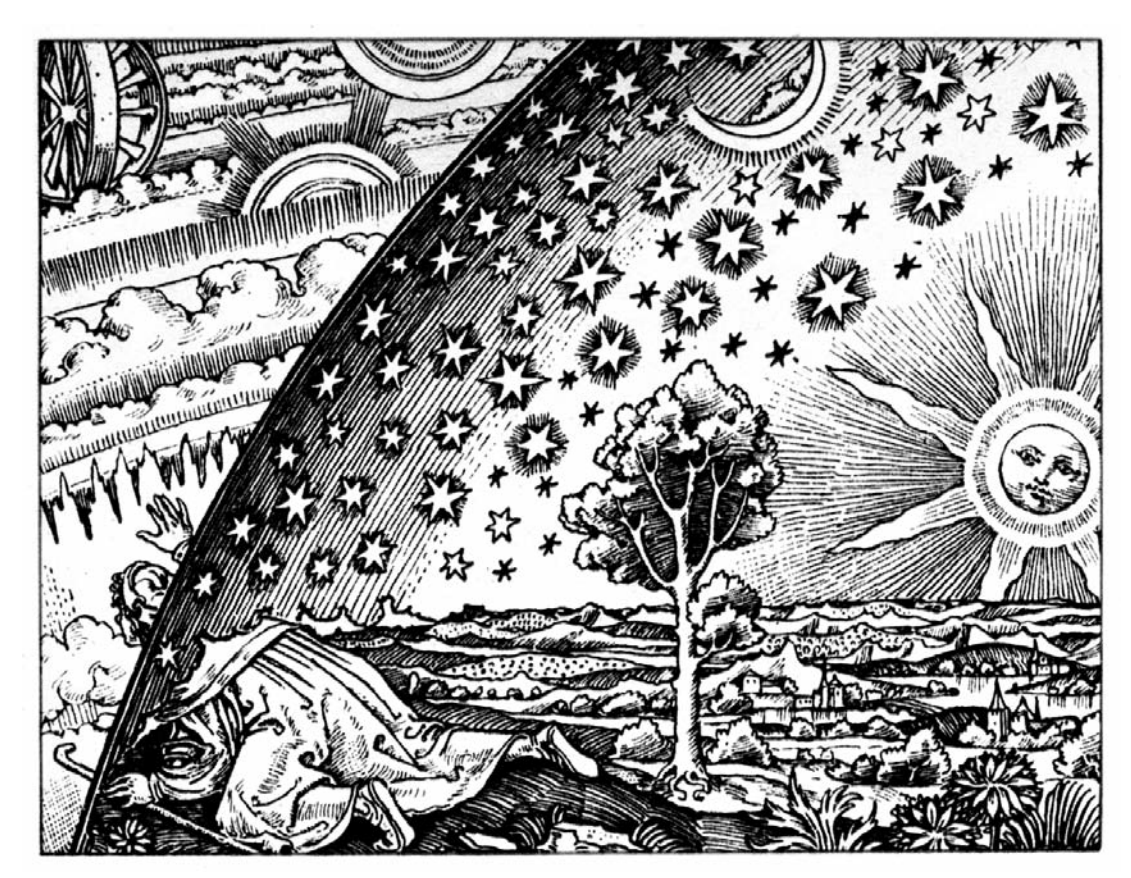

# **Disegno come modello**

Abbiamo già detto che gli attori del disegno di architettura sono tutti essenziali, sono tutti complessi.

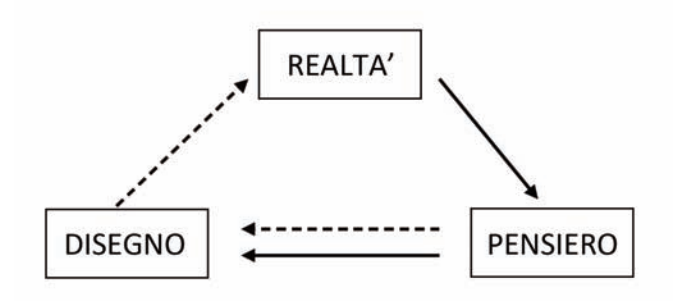

Il disegno, in particolare, è fatto di schizzi (disegno di invenzione, appunto grafico), di rappresentazioni codificate (espressioni della geometria descrittiva), di disegno tecnico (progetti di massima, esecutivi), di rappresentazioni fotorealistiche (rendering, effetti visivi applicati all'architettura), di modelli virtuali (modelli tridimensionali statici e interattivi), di modelli fisici (plastici).

Quando si progetta, e il ciclo del disegno nasce nel pensiero, l'architettura è solo un abbozzo, ma ha già le sue tre dimensioni. Per questa ragione, la parola che meglio descrive questa forma larvale è Modello (M). Il pensiero traduce poi questo Modello in disegni, intesi nel senso ampio che abbiamo detto sopra (m). Questi disegni si confrontano con il Modello e lo modificano dando vita a nuovi modelli, in un processo che converge verso l'idea progettuale compiuta.

*Tra le molte virtù di Chuang-Tzu c'era l'abilità nel disegno. Il re gli chiese il disegno di un granchio.* 

*Chuang-Tzu disse che aveva bisogno di cinque anni di tempo e di una villa con dodici servitori.*

*Dopo cinque anni il disegno non era ancora cominciato. "Ho bisogno di altri cinque anni" disse Chuang-Tzu. Il re glieli accordò.*

*Allo scadere dei dieci anni, Chuang-Tzu prese il pennello e in un istante, con un solo gesto, disegnò un granchio, il più perfetto granchio che si fosse mai visto.*

(Italo Calvino, Lezioni Americane, Milano, 1993, Rapidità).

L'interpretazione di questa favola di Calvino, intesa come parabola del disegno razionale, sta in Disegno come Modello (a cura di Riccardo Migliari), Roma 2004.

# **I mattoni del Modello**

Gli Elementi che formano un Modello di architettura sono quelli di Euclide, ampliati dalle conquiste dello spazio proiettivo (XIX secolo).

Questi elementi sono:

- il punto e la direzione,
- la retta e la giacitura,
- il piano e il piano improprio.

Tutti appartengono allo spazio a tre dimensioni.

Il punto e la direzione sono entità prive di dimensioni.

Il punto è sempre accessibile.

La direzione è un punto che si trova nello spazio ad una distanza remota, a noi inaccessibile. Per semplicità, potremmo dire che la direzione è un punto che si trova 'all'infinito'.

La retta e la giacitura sono entità a una dimensione. Alla retta appartengono infiniti punti e una direzione.

Alla giacitura appartengono infinite direzioni.

La retta è accessibile in tutti i sui punti, tranne la direzione.

La giacitura si trova nello spazio, tutta ad una distanza remota, a noi inaccessibile. Per semplicità, potremmo dire che la giacitura è una retta che si trova 'all'infinito'.

Il piano e il piano improprio sono entità a due dimensioni.

Al piano appartengono infiniti punti; al piano appartengono infinite rette, ciascuna con la sua direzione, e perciò infinite direzioni; appartiene al piano una sola giacitura.

Al piano improprio appartengono tutte le direzioni e tutte le giaciture dello spazio.

Come si vede, ai noti Elementi della geometria euclidea abbiamo aggiunto tre elementi che sono nati come conseguenza degli studi sulla prospettiva e le successive astrazioni (con Desargues, nel XVII secolo, e poi con altri fino a Poncelet, nel XIX secolo).

Per comprendere meglio cosa sia una direzione, immaginiamo due rette appartenenti a due punti **A** e **B**, distinti, e incidenti in un punto **P**. Ruotiamo ora una retta rispetto all'altra in modo che **P** si allontani da **A** e da **B**. Notiamo che l'angolo formato dalle due rette si fa sempre più piccolo, mentre **P** si allontana per effetto della rotazione di una retta rispetto all'altra. Ad un certo punto la rotazione sarà tale che le due rette saranno parallele e il punto **P** si sarà perduto in una distanza incommensurabile.

Chiediamoci ora: che cosa hanno in comune le due rette parallele nel momento in cui il punto **P** in cui si incontravano non è più accessibile ed è 'svanito' per la distanza? Così diceva Brook Taylor e ancora oggi si dice in lingua inglese: *vanishing point*.

Che cosa hanno dunque in comune due rette parallele?

Hanno in comune una qualità: la loro direzione. Ciò significa che **P** si è trasformato nella direzione delle due rette.

É lecito assimilare la direzione al punto, solo per effetto di questo ragionamento? Ebbene sì, perché è possibile sostituire la parola 'direzione' alla parola 'punto' in tutto gli enunciati della geometria senza che questi perdano la loro validità, come vedremo tra poco.

Il medesimo ragionamento condotto sin qui si può applicare a due piani  $\alpha$  e  $\beta$ , distinti, che si tagliano lungo una retta **r**. Se i due piani ruotano, l'uno rispetto all'altro, in modo che la retta **r** si allontani, l'angolo che essi formano si riduce fino ad annullarsi: i due piani, allora, sono paralleli e la retta che avevano in comune si perde nelle profondità dello spazio (*vanishing line*, per dirla, ancora con Brook Taylor).

Ci si chiede, ora: che cosa hanno in comune due piani paralleli? Hanno in comune una qualità: la loro giacitura. Ad esempio: due piani orizzontali hanno una comune giacitura orizzontale. É lecito assimilare la giacitura alla retta solo per effetto di questo

ragionamento? Ebbene sì, perché è possibile sostituire la parola 'giacitura' alla parola 'retta' in tutti gli enunciati della geometria senza che questi perdano la loro validità.

Come abbiamo già detto, al piano appartengono infiniti punti e infinite rette. Si può allora immaginare un piano speciale, al quale appartengono infinite direzioni e infinite giaciture (cioè le direzioni e le giaciture dello spazio). Questo piano si chiama 'piano improprio'.

## **Un Modello dello spazio (proiettivo o ampliato)**

Possiamo immaginare lo spazio a tre dimensioni, ampliato per effetto delle considerazioni che precedono, come lo spazio interno ad una sfera di raggio incommensurabilmente grande.

La superficie della sfera è il piano improprio, al quale appartengono le direzioni e le giaciture dello spazio.

Consideriamo ora un piano qualsiasi, che passi per centro della sfera. Questo piano taglierà la superficie della sfera secondo un cerchio massimo di raggio incommensurabilmente grande, che è la sua giacitura. Alla giacitura appartengono le direzioni delle rette del piano.

Perciò, se consideriamo una retta qualsiasi del piano, che passi per il centro della sfera, questa incontrerà la giacitura del piano in due punti: la direzione della retta.

Nel ragionamento dal quale siamo partiti, una retta ruotava rispetto all'altra producendo l'allontanamento del punto **P**. Se immaginiamo di spingere la rotazione oltre la posizione limite di parallelismo, ci rendiamo facilmente conto che il punto **P**, che si era perso nella profondità dello spazio da una parte della retta, ritorna ora verso di noi dalla parte opposta.

Dunque la direzione è una qualità della retta che si articola in due: i versi (opposti) della retta stessa.

Le curve «*infinitamente larghe*» e le superfici «*infinite in due dimensioni*» sono solo espressioni abbreviate per dire che devono essere escluse soglie superiori fisse dell'estensione. Se questo è chiaro, si può far uso del modo di espressione noto ('infinito' NdR), comodo e in uso tra i matematici, ma sarebbe bene che il suo senso fosse chiarito anche nei libri di testo della geometria. (Felix Kaufmann)

Per approfondire questi concetti si può consultare l'articolo: La Prospettiva e l'Infinito (Migliari 1995).

# **Le relazioni tra gli elementi dello spazio proiettivo**

Questi elementi sono i 'mattoni' del Modello in una moderna concezione dello spazio; vediamo ora come si possono comporre insieme per generare le forme che abitano lo spazio tridimensionale.

- Dati due punti distinti, resta individuata la retta (una sola) che loro appartiene. Questa retta è quella che passa per i due punti dati.

- Dati un punto e una direzione, resta individuata la retta (una sola) che loro appartiene; questa retta è quella che passa per il punto dato e ha la direzione data.

- Date due direzioni distinte, resta individuata la giacitura che loro appartiene. Ad esempio, date due direzioni, si può costruire un piano che le contiene entrambe (tra gli infiniti possibili): la giacitura di quel piano è quella individuata dalle due direzioni.

- Dati tre punti distinti e non allineati, resta individuato il piano che loro appartiene.

- Dati due punti distinti e una direzione, distinta della retta che appartiene ai due punti, resta individuato il piano che loro appartiene.

- Dati un punto e due direzioni, resta individuato il piano che passa per quel punto e ha la giacitura individuata dalle due direzioni.

- Tre direzioni distinte individuano il piano improprio.

- Date due rette incidenti, resta individuato il piano che loro appartiene.

- Date due rette parallele, e perciò incidenti nella comune direzione, resta individuato il piano che loro appartiene.

- Data una retta e una giacitura, resta individuato il piano che loro appartiene.

- Due giaciture distinte individuano il piano improprio.

- Dati una retta e un piano, incidenti, resta individuato il punto che hanno in comune, e cioè il punto intersezione.

# **Costruzioni elementari** (a cura di Michele Sganga)

La costruzione di ogni modello si inizia, lavorando sul piano di costruzione, con operazioni elementari, che sono insegnate dalla geometria di Euclide e che, perciò, dovrebbero essere già note a chi affronta lo studio della scienza della rappresentazione. Tuttavia è molto utile ricordarne alcune, sia perché ricorrono frequentemente, sia perché sono pietre miliari nella storia dell'architettura, come nel caso della sezione aurea. Perciò, le raccoglieremo in questo capitolo, illustrandole sia per l'uso grafico, con riga e compasso, sia per l'uso informatico, con gli strumenti che i software mettono, generalmente, a disposizione dell'utente $^{\text{1}}$ .

## *Costruire una linea retta*

1) Si assegnano due punti **A** e **B**, distinti, nel piano;

2) Si applica la riga ai punti suddetti e si traccia da punto a punto la linea richiesta toccando sempre la riga.

Nei modelli informatici si catturano due punti dati o si assegnano per mezzo di coordinate.

# *Costruire la perpendicolare in un punto di una retta data (Fig. 01)*

1) Dal punto **C** della retta (**AB**) si disegna un mezzo cerchio a piacere. 2) Si costruiscono i punti **D**, **E** di intersezione tra il cerchio tracciato e la retta data.

3) Dal punto **D** e dal punto **E** si costruiscono due archi di cerchio con raggio maggiore di (**EC)**: chiamiamo **I** la loro intersezione. 4) Congiungendo il punto **I** al punto **C**si ottiene la perpendicolare richiesta. Nei modelli informatici si assegna lo snap perpendicolare oppure si ruota il piano di costruzione.

# *Costruire la perpendicolare in un punto di una retta data (teorema di Euclide) (Fig. 02)*

1) Si assegna un punto **P** distinto dalla retta **AB**.

- 2) Si costruisce il cerchio di raggio **PC**, centrato in **P**.
- 3) Il cerchio taglia la retta **AB** nel punto **Q**.
- 4) Si costruisce la retta **QP** e il punto **R** dove questa incontra il cerchio.

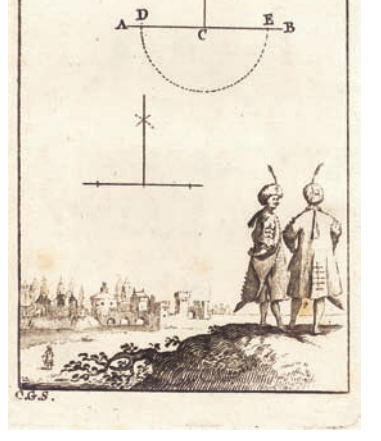

 $T_{d1l,12}$ 

**Fig 01** Perpendicolare in un punto di una retta data.

# 5) La retta **RC** è la perpendicolare cercata.

La costruzione si avvale del teorema di Euclide sull'angolo al centro. Infatti l'angolo **RCQ** è la metà dell'angolo **RPQ** il quale, per costruzione, è un angolo piatto.

# *Costruire la perpendicolare a una retta da un punto, distinto, assegnato (Fig. 03)*

1) Dal punto **C**, esterno alla retta (**AB**), si descrive a piacere un arco di cerchio secante la retta data.

2) Si costruiscono i punti **D**, **E** di intersezione tra il cerchio tracciato e la retta (**AB**).

3) Dal punto **D** e dal punto **E** si costruiscono due archi di cerchio che hanno raggio superiore alla metà del segmento (**ED**), in modo che si incontrino nella parte opposta di **C**.

4) Chiamiamo **F** il punto di intersezione tra i due archi tracciati e congiungiamo i punti **C** ed **F**.

5) (**CF**) è la retta cercata.

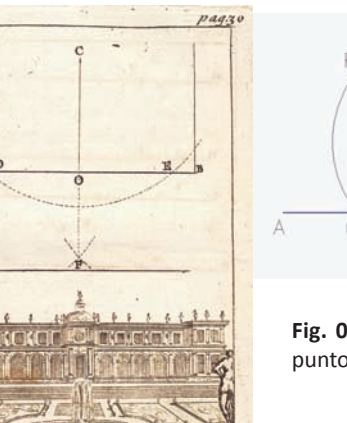

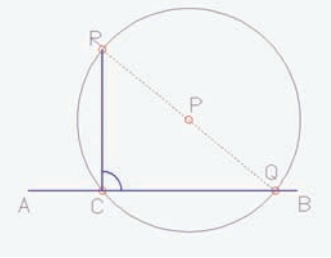

**Fig. 02** Perpendicolare in un punto di una retta (Euclide).

un punto distinto.

**Fig 03** Perpendicolare ad una retta da

<sup>1</sup> Le tavole incise all'acquaforte sono tratte dal testo di Girolamo Serlupi, *Pratica di Geometria in carta e in campo*, Roma 1746.

**Fig. 04** Parallela ad una retta per un punto assegnato.

 $T_{\alpha\alpha\beta\gamma}$ 

**Fig. 05** Punto medio di un segmento.

**Fig. 06** Bisettrice di un angolo.

**Fig. 07** Retta orientata di un angolo noto rispetto ad una di riferimento.

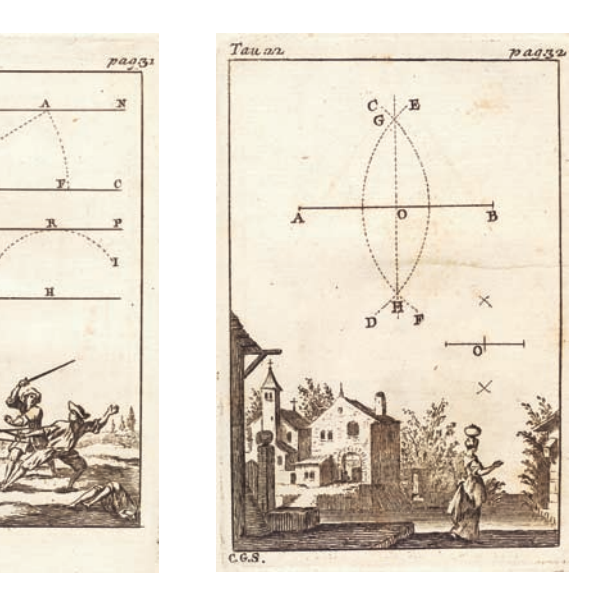

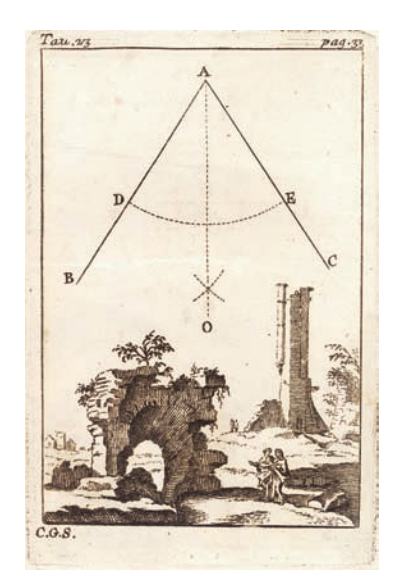

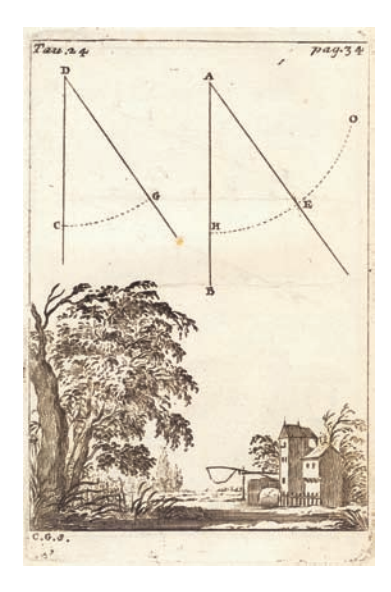

Nei modelli informatici si utilizza lo snap perpendicolare o si ruota il piano di costruzione associando alla retta data il sistema di riferimento.

Nei modelli informatici si dispone di un comando snap il quale consente di determinare il punto medio di un segmento direttamente.

# *Costruire una retta parallela ad una retta data (BC), per un punto assegnato A (Fig. 04)*

1) Dal punto **A**, estremo, si disegna una linea obliqua che incontra la retta data (**BC**) nel punto **D**.

2) Con centro in **A** e apertura (**AD**), si descrive un arco di cerchio **DE**.

3) Con centro in **D** e apertura (**DA**), si descrive un arco di cerchio **AF**.

4) Dal punto **D** si costruisce un arco di raggio (**AF**) e chiamiamo **G** la sua intersezione con **DE**.

5) Si congiunge il punto **A** al punto **G** per ottenere la retta cercata. Nei modelli informatici si dispone sempre di strumenti idonei, ma si può anche ricorrere alla rotazione del piano di costruzione.

# *Costruire il punto medio di un segmento (Fig. 05)*

1) Dalla estremità **A** della retta (**AB**) si disegna l'arco **CD**.

2) Senza mutare apertura del compasso dal punto **B** si descrive un secondo arco **EF** che interseca il precedente nei punti **G** e **H**.

3) Si congiunge il punto **G** al punto **H** e si intercetta la retta (**AB**) nel punto **O** che è il punto medio cercato.

## *Costruire la bisettrice di un angolo (Fig. 06)*

1) Dal punto **A** dell'angolo **BAC** si disegna a piacere un arco che interseca (**AB**) in **D** e (**AC**) in **E**.

2) Dal punto **D** e dal punto **E** si descrivono due archi con la stessa apertura di compasso e si individua con la lettera **O** il loro punto di intersezione.

3) Congiungendo il punto **A** al punto **O** si ottengono gli angoli **BAO** e **OAC** tra loro uguali.

Nei modelli informatici si dispone di un comando idoneo che consente di costruire la bisettrice di un angolo.

# *Costruire una retta che formi, con altra retta data, un angolo pure assegnato (Fig. 07)*

1) Dal punto **D**, estremo dell'angolo dato, si descrive l'arco (**CG**) a piacere.

2) Con apertura (**DC**) dal punto **A** della retta data si descrive l'arco **HO**. 3) Dal punto **H** della retta data (**AB**) si traccia un arco di raggio (**CG**)

## che interseca in **E** l'arco (**HO**).

4) Congiungendo il punto **A** al punto **E** otteniamo l'angolo **HAE** congruente all'angolo (**CDG**) come richiesto.

Nei modelli informatici è possibile ottenere una retta orientata rispetto ad un'altra semplicemente facendo una copia ruotata della prima.

## *Dividere un segmento in n parti eguali (Fig. 08)*

1) Dall'estremità **A** della retta (**AB**) si disegna la retta (**AC**), distinta da (**AB**), a piacere.

2) Dal punto **B**, secondo estremo della retta (**AB**), si conduce la parallela ad (**AC**) (vedi la costruzione di una retta parallela ad una retta data, per un punto assegnato).

3) Sulla retta (**AC**) a partire da **A** e sulla retta (**BD**) a partire da **B** si riporta una apertura di compasso a piacere per un numero di volte equivalente alle parti nelle quali si desidera dividere il segmento (**AB**). 4) Chiamiamo **E**, **F**, **G**, **H**, **I**, **L**, i punti segnati sulla retta (**AC**) e **R**, **Q**, **P**, **O**, **N**, **M**, i punti segnati sulla retta (**BD**);

5) Si congiunge il punto **A** con il punto **M**, il punto **E** con il punto **N**, … , il punto **L** con il punto **B** e si costruiscono dalle intersezioni di queste linee con la retta (**AB**) i punti **A**, **S**, **T**, **V**, **X**, **Y**, **B** tra loro equidistanti e corrispondenti alla divisione richiesta della retta (**AB**). La soluzione che offre Mascheroni2 nel suo testo: "La Geometria del compasso" del 1797, al problema di suddividere un segmento in n parti uguali, è più complessa rispetto a quella appena vista. Questo si deve essenzialmente al fatto che, per rispettare le regole di costruzione imposte dall'autore, non si può fare uso della riga ma del solo compasso.

La ragione di questa impostazione è chiarita nella prefazione del libro dove Mascheroni cita la divisione in Inghilterra dei quadranti astronomici operata da Graham e Bird. Questi, per ottenere una maggiore precisione non hanno fatto uso della riga ma del solo compasso. Il tracciamento di una riga, infatti, porta con sé un'incertezza dovuta allo scorrimento della punta e alla forma non perfetta della riga stessa. Il compasso, invece, non è soggetto a queste difficoltà e mantenendo fissa l'apertura e finissima la punta può

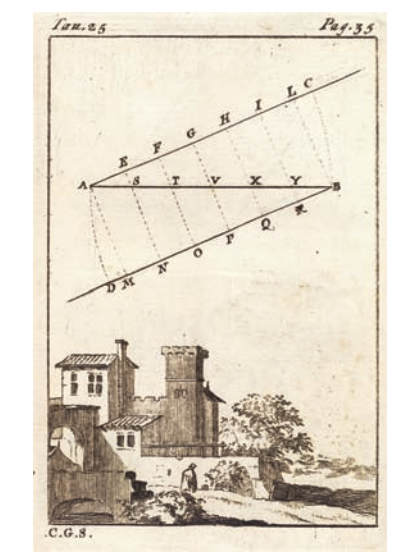

**Fig.08** Divisione di un segmento in parti uguali.

**Fig.09** Divisione di un segmento con il solo compasso.

DIVIDERE UN SEGMENTO IN N PARTI UGUALI.<br>(Con +1 solo compasso)

 $112$ 

 $113$ 

 $111$ 

 $\overline{11}$ 

raggiungere una precisione senza paragoni. Attraverso la sua opera Mascheroni ha risolto molti problemi di geometria avvalendosi del solo compasso e ha fornito agli studiosi un prezioso strumento per raggiungere, quando richiesto, una maggiore precisione nelle costruzioni.

Non potendo tracciare una retta, essa è determinata attraverso i suoi punti e, in particolare, resta individuata quando se ne conoscono almeno due.

Allora,dato un segmento (**AB**), ovvero i suoi estremi **A** e **B** il problema della sua divisione diventa quello di costruire (n -1) punti intermedi capaci di individuare n segmenti uguali. Nella (fig. 09) è riportata la costruzione per suddividere il segmento **BA** in cinque parti. Con procedimento analogo è possibile ottenere una qualunque divisione.

<sup>2</sup> Si veda Lorenzo Mascheroni, *La geometria del compasso*, Pavia 1797.

1) Dal punto **A**, con apertura **AB** si descrive un arco di cerchio.

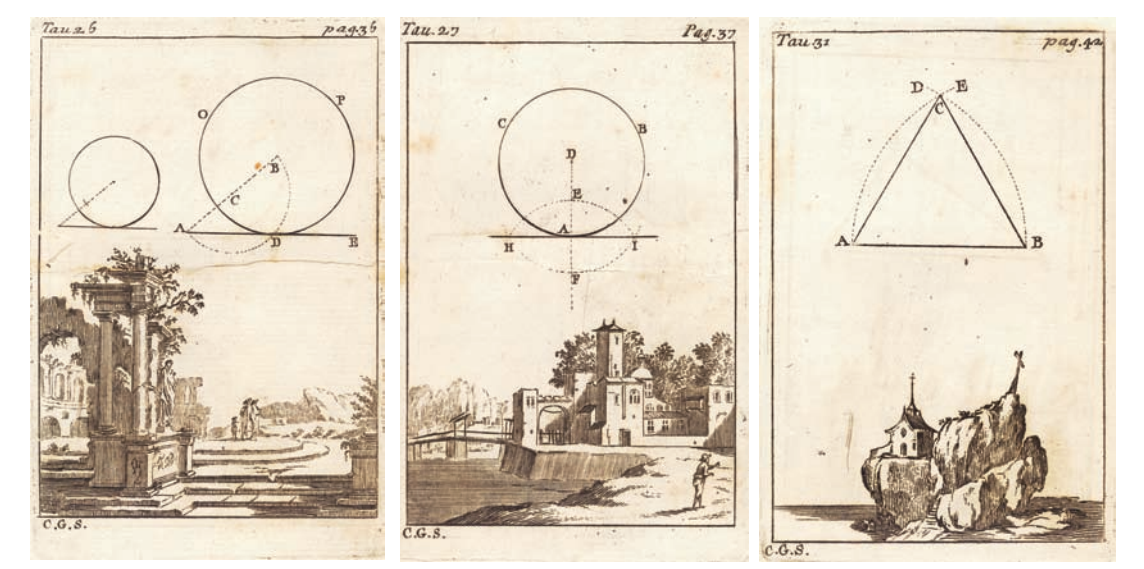

**Fig. 10** Tangente ad un cerchio da un punto esterno .

**Fig. 11** Tangente ad un cerchio da un punto che gli appartiene.

#### **Fig. 12** Triangolo equilatero.

3 La costruzione sfrutta la proposizione 20 del libro III di Euclide dove è dimostrato che 'In un cerchio, l'angolo al centro è il doppio dell'angolo alla circonferenza quando essi abbiano la stessa base'. In questo caso l'angolo alla circonferenza **BDA** è retto e quindi la retta **AD** perpendicolare alla retta **BD**, proprio perché sottende la stessa base dell'angolo al centro che, per costruzione, è piatto.

2) Con apertura (**AB**) si riportano sull'arco tracciato, a partire da **B**, i punti **U**, **U1**, **E**. Il punto **E** si trova ad una distanza da **B** doppia rispetto a quella di **A**.

3) Procedendo in modo analogo si costruiscono i punti **F**, **G**, **H**, rispettivamente ad una distanza tripla, quadrupla e quintupla da **B** rispetto al punto **A**.

4) Dal punto **B**, con apertura (**BA**) e dal punto **H**, con apertura (**HB**) si costruiscono due archi che si incontrano nel punto **C**. Analogamente dal punto **H**, con apertura (**HG**) e dal punto **B** con apertura (**BH**) costruiamo altri due archi che si incontrano nel punto **I**.

5) Si costruisce da **C** un arco di raggio (**CB**) e da **H** un arco di raggio (**CI**). Essi si incontrano nel punto **Q** che definisce il segmento **BQ**, quinta parte del segmento **AB**.

6) Con la medesima costruzione con la quale abbiamo riportato cinque volte la misura **BA** riportiamo ora cinque volte la misura **BQ** fino al punto **A**.

7) Abbiamo così ottenuto i punti **B**, **Q**, **Q1**, **Q3**, **A** che individuano gli estremi della divisione in cinque parti del segmento iniziale.

Nei modelli informatici non abbiamo strumenti specifici per la di-

visione di un segmento in **n** parti.

*Condurre una tangente ad un cerchio dato, da un punto esterno, pure assegnato3 (Fig. 10)*

1) Dal centro **B** del cerchio assegnato si costruisce la linea (**BA**) . 2) Si divide la retta (**AB**) in due parti uguali.

3) Puntando il compasso in **C** si descrive il semicerchio **AB** e chiamiamo **D** il punto nel quale esso incontra il cerchio assegnato.

4) Uniamo il punto **A** al punto **D** e otteniamo la retta (**AD**) tangente alla circonferenza.

Nei modelli informatici è possibile costruire facilmente la tangente ad un cerchio utilizzato lo snap di tangenza.

## *Costruire la tangente ad un cerchio in un punto A dato (Fig. 11)*

1) Dal punto **D**, centro del cerchio assegnato, si costruisce la retta **DF** passante per il punto dato **A**.

2) Si costruisce dal punto **A** la perpendicolare (**HI**) a (**DF**) (vedi la costruzione della perpendicolare in un punto di una retta data). 3) Congiungendo il punto I e il punto H otteniamo la tangente richiesta.

Nei modelli informatici non possiamo costruire direttamente la perpendicolare nel punto dato. Prima costruiamo la perpendicolare al raggio passante per il punto e, in un secondo tempo, spostiamo la perpendicolare nel punto dato.

#### *Costruire un triangolo equilatero (Fig. 12)*

1) Dalla estremità **A** della retta (**AB**), con apertura **AB**, si disegna l'arco **BD**.

2) Dalla estremità **B** della retta (**AB**), con apertura **BA**, si disegna l'arco **AE** .

3) I due archi si intersecano nel punto **C**.

4) Si congiungono gli estremi della retta (**AB**) al punto **C** e si ottiene il triangolo equilatero richiesto.

I modelli informatici dispongono di uno strumento capace di costruire qualsiasi poligono regolare, assegnando il numero dei lati e il raggio del cerchio inscritto o circoscritto.

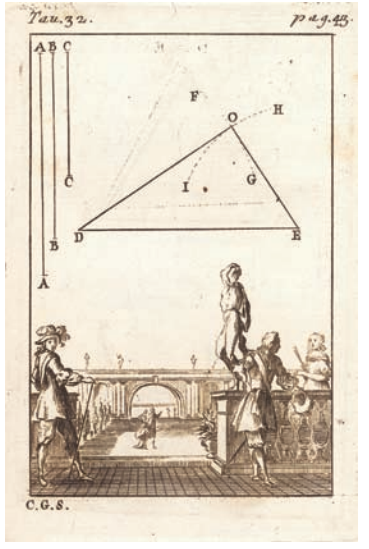

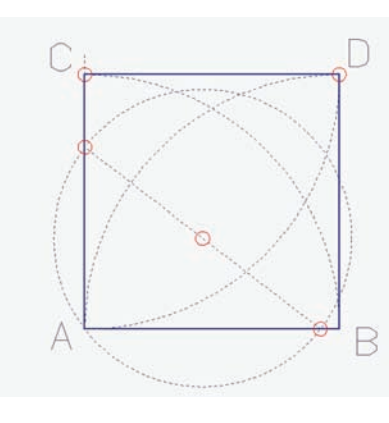

**Fig. 13** Costruzione di untriangolo dati i lati.

**Fig. 14**Costruzione di un quadrato dato il lato.

## *Costruire un triangolo, dati i lati (Fig. 13)*

1) Dal punto **D** si descrive un arco di raggio **AA** e chiamiamo **E** un suo punto qualunque.

2) Dal punto **D**, con apertura **BB**, si descrive l' arco di cerchio **FG** e dal punto **E** con apertura **CC** si costruisce l'arco **HI**.

3) L'intersezione tra i due archi individua il punto **O**.

4) Uniamo i punti **D**, **E**, **O** e otteniamo il triangolo richiesto.

Nei modelli informatici non esistono strumenti specifici, pertanto la costruzione segue gli stessi passi.

## *Costruire un quadrato, dato il lato (AB) (Fig. 14)*

1) Dal punto **A** si costruisce la perpendicolare alla retta (**AB**) (vedi la costruzione della perpendicolare in un punto di una retta data). 2) Con apertura di compasso (**AB**) e centro in **A** si descrive un arco che intercetta la perpendicolare costruita nel punto **C**.

3) Dal punto **C** e dal punto **B** con apertura (**AB**) si descrivono due archi e chiamiamo **D** la loro intersezione.

4) Collegando i punti **A**, **B**, **C** e **D**, si individua il quadrato richiesto.

I modelli informatici dispongono di uno strumento capace di costruire qualsiasi poligono regolare, assegnando il numero dei lati e il raggio del cerchio inscritto o circoscritto.

## *Costruire un pentagono regolare, dato il lato (Figg. 15-16)*

1) Dalla estremità **A** del lato assegnato (**AB**) si descrive l'arco **BDF**. 2) Si costruisce la perpendicolare della retta (**AB**) nel punto **A** e chiamiamo **C** la sua intersezione con l'arco **BDF** (vedi la costruzione della perpendicolare in un punto di una retta data). 3) Si divide l'arco **BC** in cinque parti uguali e chiamiamo i punti intermedi **I**, **D**, **L**, **M**. Per questa divisione (fig. 15) ci si può avvalere della costruzione del pentagono inscritto in un cerchio assegnato: si costruisce il punto medio **Q** del segmento **AC** e si individua la retta **BQ**. Si traccia un arco di cerchio da **Q** con apertura **QA** fino ad incontrare in **R** la retta **QB**. Dal punto **B**, con apertura di compasso **BR**, tracciamo un arco di cerchio che incontra in **L** l'arco **BC**. Dividiamo a metà l'arco **LB** e chiamiamo **M** il suo punto medio. L'arco MB è la ventesima parte del cerchio di raggio **AB** e quindi la quinta parte dell'arco **BC**.

4) Si disegna la retta (**AD**).

5) Si determina il punto medio **O** della base (**AB**) e si costruisce la perpendicolare che incontra la retta (**AD**) nel punto **E** (vedi la costruzione del punto medio di un segmento).

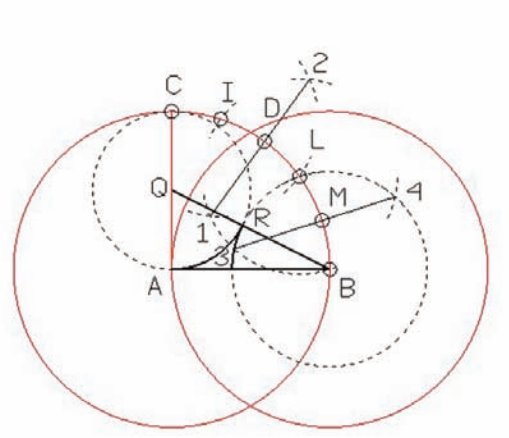

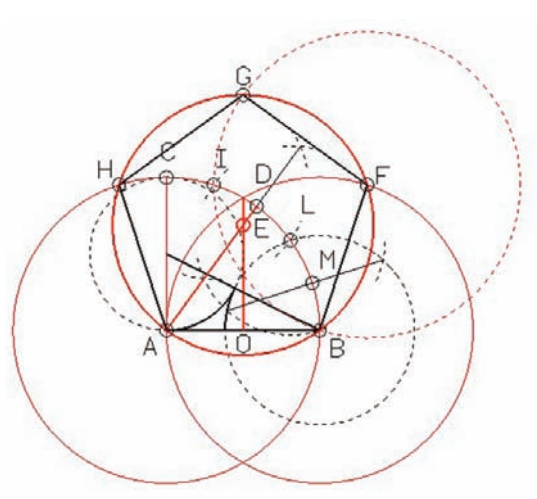

**Fig. 15** Divisione di un arco in in cinque parti.

**Fig. 16** Costruzione di un pentagono regolare.

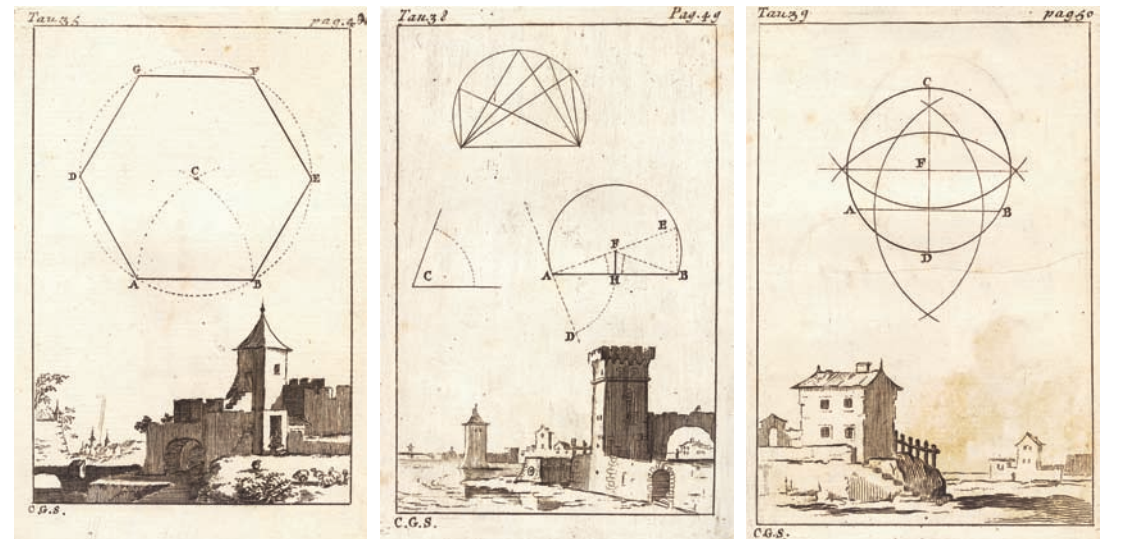

**Fig. 17** Costruzione di un esagono regolare dato il lato.

**Fig. 18** Costruzione di un arco capace di un angolo dato.

**Fig. 19**Costruzione del centro di un carchio assegnato.

6) Con la distanza (**EA**) si descrive il circolo **ABFGH** nel quale, riportando la distanza (**AB**), otteniamo i vertici del pentagono richiesto (fig. 16).

Nei modelli informatici non sempre è possibile costruire un poligono regolare inserendo la misura del lato; più frequentemente, infatti, è richiesto di implementare la misura del raggio del cerchio inscritto o circoscritto al poligono richiesto.

#### *Costruire un esagono regolare, dato il lato (Fig. 17)*

1) Dalle estremità **A** e **B** della retta data e con apertura (**AB**) si descrivono due archi e chiamiamo **C** la loro intersezione.

2) Con apertura (**CA**), dal punto **C**, costruiamo un cerchio.

3) Riportiamo con il compasso sei volte la misura (**AB**) sul cerchio descritto a partire da **B** e costruiamo così i punti **B**, **E** ,**F**, **G**, **D**, **A**.

4) Uniamo i punti trovati e otteniamo l'esagono richiesto. Nei modelli informatici è sufficiente costruire l'esagono inscritto al cerchio di raggio equivalente alla misura del lato.

## *Costruire un arco capace di un angolo dato (Fig. 18)*

1) Dal punto **A** della retta (**AB**) si costruisce il punto **D** in modo tale da ottenere l'angolo **BAD** uguale all'angolo **C** (vedi la costruzione di un angolo congruente ad un angolo assegnato).

2) Dal punto **A** si costruisce la perpendicolare alla retta (**AD**) (vedi la costruzione della perpendicolare in un punto di una retta data). 3) Si divide la retta (**AB**) in due parti uguali e chiamiamo **H** il punto medio (vedi la costruzione del punto medio di un segmento).

4) Dal punto **H** si costruisce la perpendicolare ad (**AB**) fino ad incontrare la retta **AE** nel punto **F** .

5) Con apertura di compasso (**FA**) e centro in **F** si descrive l'arco di cerchio **AEB**.

6) Tutti gli angoli costruiti sopra la linea (**AB**) e che insistono sul cerchio descritto sono uguali all'angolo dato.

Nei modelli informatici non abbiamo a disposizione dei comandi capaci di risolvere il problema in modo immediato pertanto deve essere seguita la medesima costruzione.

## *Costruire il centro di un cerchio dato (Fig. 19)*

1) Si disegna una retta che taglia la circonferenza assegnata nei punti **A** e **B**.

2) Si costruisce una retta perpendicolare ad (**AB**) e passante per il suo punto medio (vedi la costruzione del punto medio di un segmento e la costruzione della perpendicolare in un punto di una retta data).

3) Chiamiamo **C** e **D** i punti nei quali la perpendicolare intercetta la circonferenza, e costruiamo la retta ortogonale a (**CD**) passante per il suo punto medio.

4) Tale retta Individua, intersecandosi con (**CD**), il punto **F** centro della circonferenza assegnata.

Nei modelli informatici possiamo facilmente individuare il centro di un cerchio attraverso lo snap centro arco.

## *Costruire il centro di un arco dato (Fig. 20)*

1) Sull'arco di circonferenza assegnato si fissano tre punti distinti **A**, **B** e **C** a piacere.

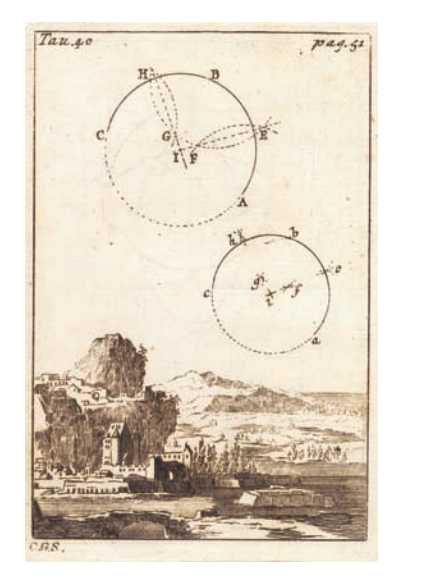

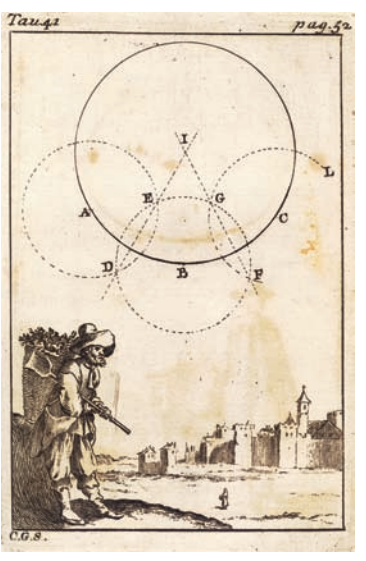

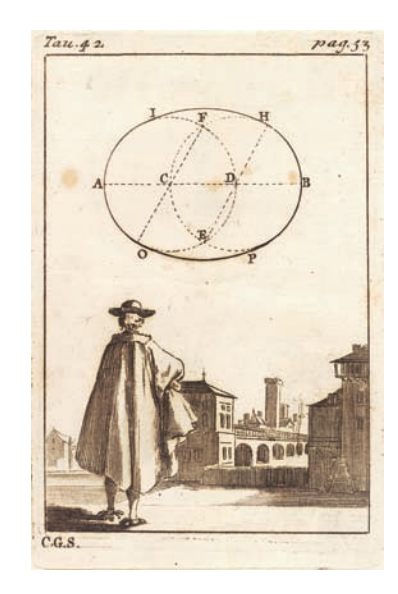

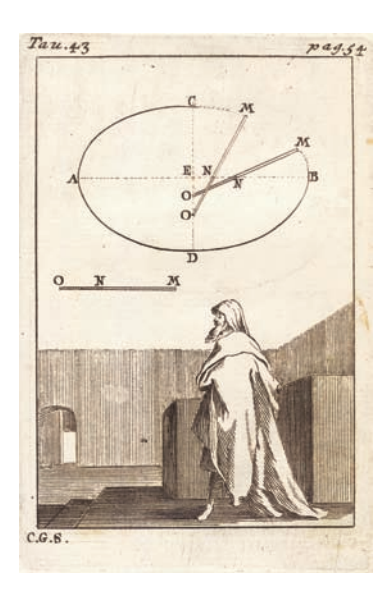

**Fig. 20** Costruzione del centro di un arco dato.

**Fig. 21** Costruzione di un arco di cerchio per tre punti.

**Fig. 22**Costruzione di un ovale.

**Fig. 23**Costruzione di un'ellisse dati gli assi.

2) Si costruiscono le linee (**AB**) e (**BC**) passanti per i punti definiti. 3) Si costruisce l'asse del segmento (**AB**), ovvero la retta (**EF**) ad esso perpendicolare e passante per il suo punto medio, e quindi l'asse del segmento (**BC**), (**HG**). (Vedi la costruzione del punto medio di un segmento e la costruzione della perpendicolare in un punto di una retta data).

4) Il punto di intersezione della retta (**EF**) con la retta (**HG**) è il punto **I**, centro dell'arco dato e del cerchio di cui è parte.

Nei modelli informatici possiamo facilmente individuare il centro di un cerchio attraverso lo snap centro arco.

# *Costruire un arco di cerchio per tre punti dati (Fig. 21)*

1) Fissiamo una apertura di compasso superiore alla metà della maggiore tra le distanze (**AB**) e (**BC**).

2) Dai punti dati **A**, **B** e **C**, si costruiscono, con l'apertura fissata, i tre cerchi **DEH**, **DEF** e **FGL**.

3) Dall'intersezione dei cerchi descritti si ottengono due coppie di punti per i quali disegniamo le rette (**DE**) e (**GF**).

4) L'intersezione delle due rette (**DE**)e (**GF**) determina il punto **I**, centro della circonferenza passante per **A**, **B** e **C**.

Nei modelli informatici il comando cerchio per tre punti consente la costruzione immediata del cerchio richiesto semplicemente selezionando i punti dati.

# *Costruire un ovale (Fig. 22)*

1) Si divide la lunghezza data (**AB**) in tre parti uguali e chiamiamo **C** e **D** i punti intermedi (vedi la costruzione per dividere un segmento in n parti eguali).

2) Dai punti **C** e **D**, con apertura di compasso **CA**, si descrivono i due cerchi **AEF** e **BEF** i quali si incontrano nei punti **F** ed **E**.

3) Con apertura di compasso pari al diametro **EH** si costruiscono da **E** e da **F** i due archi **HI** e **OP**.

4) La curva compresa dai punti **A**, **I**, **H**, **B**, **P**, **O** è l'ovale cercato. Nei modelli informatici non abbiamo strumenti specifici per la costruzione di un ovale.

# *Costruire un'ellisse dati gli assi (Fig. 23)*

1) Si costruisce la riga (**MO**) uguale al semiasse maggiore (**AE**). 2) Dal punto **M** si costruisce lungo **MO** il punto **N** ad una distanza uguale al semiasse minore **CE**.

4 La costruzione non offre una soluzione esatta al problema poiché questo non può essere risolto con il solo utilizzo della riga e del compasso.

3) Si pone la riga (**MO**) sopra i diametri (**AB**) e (**CD**) facendo attenzione che il punto **O** appartenga all'asse minore (**CD**) e il punto **N** all'asse maggiore (**AB**).

4) Si fa scorrere la riga lungo gli assi e, rispettando le condizioni di appartenenza indicate, l'estremo libero **M** descrive la figura richiesta. Nei modelli informatici disponiamo di uno strumento che consente di costruire una ellisse immettendo il centro la misura degli assi.

#### *Inscrivere in un cerchio dato un poligono regolare di 3 lati (Fig. 24)*

1) Si costruisce sulla circonferenza assegnata il punto **A** a piacere. 2) Dal punto **A**, con apertura di compasso equivalente al semidiametro (**AB**), si descrive un arco che incontra il cerchio nei punti **C** e D per i quali si costruisce la retta (**CD**).

3) Con centro nel punto **C** e apertura uguale a **DC** si descrive un arco fino ad incontrare la circonferenza nel punto **F**.

4) Si unisce il punto **F** agli estremi **D** e **C** e si ottiene il triangolo regolare inscritto alla circonferenza data.

Nei modelli informatici disponiamo di un comando che permette di inscrivere in un cerchio, di raggio assegnato, un qualunque poligono immettendo il numero dei lati.

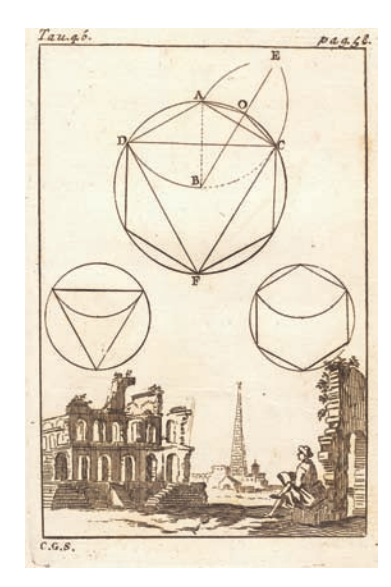

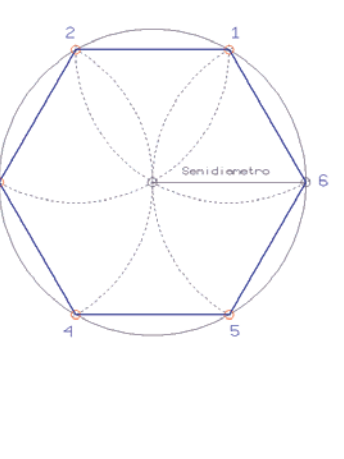

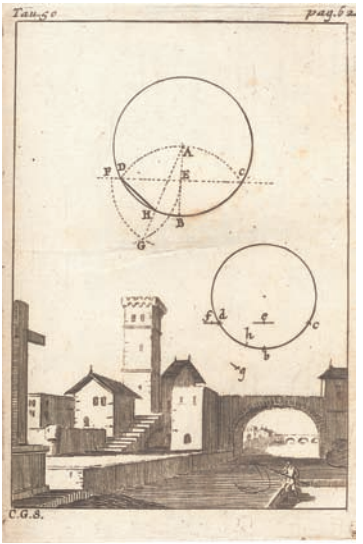

## *Inscrivere in un cerchio dato un poligono regolare di 6 lati (Fig. 25)*

1) Si sceglie un punto qualunque sulla circonferenza e si riporta, a partire da questo, sei volte il semidiametro sulla circonferenza data.

2) Si uniscono i sei punti trovati e si ottengono i lati dell'esagono inscritto alla circonferenza.

Nei modelli informatici disponiamo di un comando che permette di inscrivere in un cerchio, di raggio assegnato, un qualunque poligono immettendo il numero dei lati.

*Inscrivere in un cerchio dato un poligono regolare di 9 lati4 (Fig. 26)*

1) Dal centro **A** del cerchio dato si disegna il semidiametro (**AB**).

2) Con centro in **B** e apertura (**BA**), si descrive un arco che intercetta il cerchio nei punti **D** e **C**.

3) Si costruisce la retta (**CD**) passante per i punti trovati e si individua su di essa il punto **E** di intersezione con (**AB**).

4) Si determina sulla retta (**CD**) il punto **F** ad una distanza da **E** uguale a (**BA**).

5) Dal punto **E**, con apertura di compasso (**EF**) e dal punto **F**, con apertura di compasso (**FE**) si costruiscono due archi che si incontrano nel punto **G**.

6) Si unisce il punto **A** al punto **G** con una linea e dove essa intercetta il cerchio si costruisce il punto **H**.

7) Il punto **H** unito al punto **D** definisce il lato del poligono richiesto. Nei modelli informatici questo problema di costruzione non sussiste poiché la soluzione del problema non è connessa allo stretto utilizzo della riga e del compasso.

## *Inscrivere in un cerchio dato un poligono regolare di 12 lati (Fig. 27)*

1) Si divide il cerchio in sei parti uguali e chiamiamo (**AC**) una sua parte (vedi la costruzione per inscrivere in un cerchio dato un poligono regolare di 6 lati).

2) Dai punti **A** e **C**, con apertura uguale ad (**AC**), si costruiscono due archi che si incontrano nei punti **B** ed **E**.

3) Costruiamo una linea che unisce il punto **E** al punto **B** e chiamiamo **O** la sua intersezione con il cerchio assegnato.

**Fig. 24** Inscrivere in un cerchio un poligono poligono regolare.

**Fig. 25** Inscrivere in un cerchio un poligono regolare di 6 lati.

**Fig. 26** Inscrivere in un cerchio un poligono regolare di 9 lati.

4) Il segmento (**AO**) è il lato del dodecagono regolare inscritto nella circonferenza data.

Nei modelli informatici disponiamo di un comando che permette di inscrivere in un cerchio, di raggio assegnato, un qualunque poligono immettendo il numero dei lati.

# *Inscrivere in un cerchio dato un poligono regolare di 4, 8 lati (Fig. 28)*

1) Si costruisce un diametro del cerchio assegnato e chiamiamo C e D i suoi estremi.

2) Dai punti C e D, con apertura di compasso maggiore di (CO), si costruiscono due archi di cerchio che si incontrano nei punti I ed L. 3) Congiungiamo i punti trovati nella retta (IL) che incontra la circonferenza nei punti A e B.

4) Uniamo i punti A, B, C e D con delle linee e completiamo così la costruzione del quadrato inscritto.

5) Per costruire l'ottagono regolare si divide ogni quarto di cerchio in due parti uguali attraverso la costruzione del suo punto medio.

6) I quattro punti della costruzione precedente più i quattro punti medi determinati sono i vertici dell'ottagono inscritto.

(Vedi la costruzione della bisettrice di un angolo).

Nei modelli informatici disponiamo di un comando che permette di inscrivere in un cerchio, di raggio assegnato, un qualunque poligono immettendo il numero dei lati.

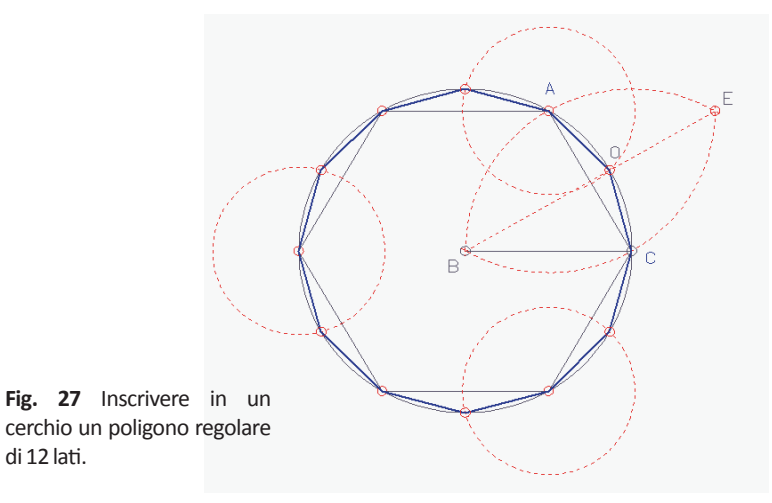

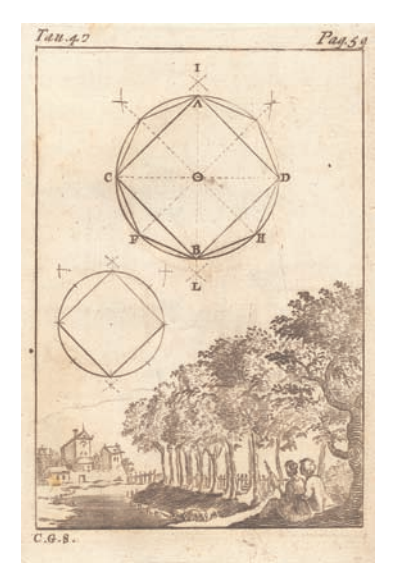

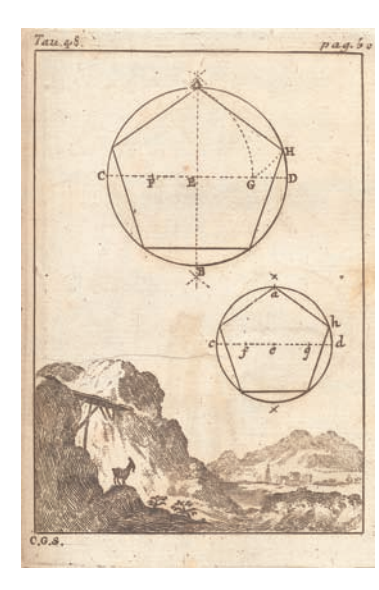

**Fig. 28** Inscrivere in un cerchio un poligono regolare di 4, 8 lati.

**Fig. 29** Inscrivere in un cerchio un poligono regolare di 5, 10 lati.

# *Inscrivere in un cerchio dato un poligono regolare di 5, 10 lati (Fig. 29)*

1) Si costruiscono i due diametri (**AB**) e (**CD**), tra loro ortogonali, all'interno della circonferenza assegnata e chiamiamo E la loro intersezione (vedi la costruzione per inscrivere un quadrato in un cerchio).

2) Si costruisce il punto medio **F** del semidiametro (**CE**) (vedi la costruzione del punto medio di un segmento).

3) Con centro in **F** e apertura di compasso **FA** si descrive l'arco **AG** dove **G** appartiene al diametro (**CD**).

4) Dal punto **A**, con apertura (**AG**), si costruisce un arco che intercetta la circonferenza nel punto H .

5) La distanza (AH) , riportata sulla circonferenza, individua i vertici del pentagono inscritto.

6) Per costruire il decagono regolare si divide ognuna delle cinque porzioni di cerchio trovate in due parti uguali e si costruiscono così cinque punti medi che insieme ai cinque punti della precedente costruzione sono i vertici del poligono richiesto (vedi come costruire la bisettrice di un angolo).

5 Si veda Euclide, *Gli Elementi*, a cura di Attilio Frajese e Lamberto Maccioni, Torino, 1970.

<sup>6</sup> Se in un triangolo isoscele i due angoli alla base sono doppi di quello opposto possiamo porre l'angolo in **A** e l'angolo in **B**uguali a **2a** e l'angolo in **C** uguale a **a** da cui essendo la somma degli angoli interni di un triangolo uguale a 180° discende **5a**= **p** da cui si ricava facilmente **a**=**p/5.**

7 La costruzione non offre una soluzione esatta al problema poiché questo non può essere risolto con il solo utilizzo della riga e del compasso.

Nei modelli informatici disponiamo di un comando che permette di inscrivere in un cerchio, di raggio assegnato, un qualunque poligono immettendo il numero dei lati.

Euclide costruisce il pentagono regolare, inscritto nel cerchio, nella proposizione II del IV libro degli Elementi<sup>5</sup>.

Il suo ragionamento sembra muovere dalla proposizione 20 del libro III ove si è dimostrato che 'In un cerchio, l'angolo al centro è il doppio dell'angolo alla circonferenza quando essi abbiano la stessa base'. Infatti questa considerazione permette di stabilire che l'angolo sotteso dal lato di un pentagono regolare deve essere il quinto d'un angolo piatto, dato che l'angolo al centro deve essere un quinto dell'angolo giro. Peraltro questo modo di procedere si può estendere a tutti i poligoni regolari.

Euclide ci propone perciò di costruire dapprima un triangolo isoscele nel quale i due angoli eguali siano ciascuno il doppio dell'angolo opposto, il quale, perciò, assumerà il valore di p/5<sup>6</sup>.

Assegnato che sia il cerchio circoscritto al pentagono, è sufficiente inscrivere nel cerchio un triangolo isoscele simile a quello che si è descritto: la sua base è il lato del pentagono .

Per la costruzione di un triangolo isoscele 'avente ciascuno dei due angoli alla base che sia il doppio dell'angolo rimanente' (E. IV, 10) è sufficiente assumere come base la sezione aurea del lato, come lo stesso Euclide dimostra. L'angolo opposto alla base misura p/5, cioè un decimo di 2p; ciò significa che se si assume il lato del triangolo come raggio d'un cerchio, la base sarà il lato del decagono regolare inscritto nel cerchio. Perciò il pentagono regolare si può anche, e più facilmente, costruire applicando la sezione aurea al raggio del cerchio circoscritto, determinando il lato del decagono, infine unendo alternativamente i vertici di quello.

Euclide descrive e dimostra inoltre alcune proprietà del pentagono: 'In un pentagono equilatero ed equiangolo le rette che sottendono due angoli consecutivi si dividono fra loro in estrema e media ragione, e le parti maggiori sono uguali al lato del pentagono' (E. XIII, 8);

'Se si sommano il lato di un esagono e quello di un decagono (regolari), che siano inscritti nello stesso cerchio, la retta che ne risulta è divisa in estrema e media ragione, e la parte maggiore è il lato dell'esagono' (E. XII, 9);

Questa proprietà, peraltro, è una evidente conseguenza del fatto che il lato dell'esagono regolare è eguale al raggio del cerchio circoscritto, perciò il lato del decagono è la sua media ragione.

'Se si inscrive in un cerchio un pentagono equilatero, il quadrato del lato del pentagono è uguale alla somma dei quadrati dei lati dell'esagono e del decagono (equilateri) che siano inscritti nello steesso cerchio' (E. XIII, 10); (Cfr. Piero della Francesca - in Luca - I, 25, 26).

## *Inscrivere in un cerchio dato un poligono regolare di 7 lati7 (costruzione approssimata) (Fig. 30)*

1) Dal centro del cerchio I si costruisce il semidiametro (**IA**).

2) Dall'estremità **A**, con apertura di compasso (**AI**), si descrive l'arco **CIC**. 3) Si costruisce la linea (**CC**).

4) La linea (**CC**) incontra il semidiametro (**IA**) nel punto **O**.

5) La distanza (**CO**) si riporta sette volte sul cerchio e determina i vertice dell'ettagono.

Nei modelli informatici, la costruzione di un ettagono non presenta difficoltà poiché il problema della costruibilità si presenta solo quando gli strumenti da utilizzare sono la riga e il compasso.

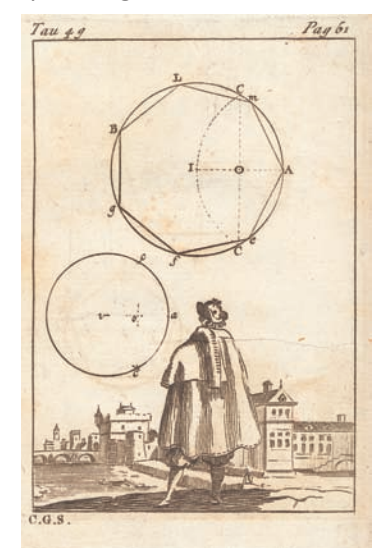

**Fig. 30** Inscrivere in un cerchio un poligono regolare di 7 lati.

# *Inscrivere un cerchio in un poligono regolare di tre lati, dato (Fig. 31)*

1) Dal punto **G** e dal punto **B** del triangolo **ABG**, si costruiscono le bisettrici (**BD**) ed (**GD**) degli angoli **ABG** e **AGB** (vedi come costruire la bisettrice di un angolo).

2) Chiamiamo **D** il punto dove le bisettrici dei due angoli si incontrano e costruiamo da questo la perpendicolare al lato (**BG**) (vedi come costruire la perpendicolare a una retta da un punto, distinto, assegnato).

3) La perpendicolare condotta dal punto **D** incontra il lato (**BG**) nel punto **F**.

4) Con centro in **D** e apertura di compasso (**DF**) si descrive il cerchio richiesto.

Nei modelli informatici possiamo costruire il cerchio imponendone il passaggio per i punti medi dei lati del triangolo. Per ottenere questo utilizziamo lo snap punto medio e il comando cerchio per tre punti.

# *Dati due segmenti, costruire il segmento medio proporzionale (applicazione all'estrazione grafica della radice) (Fig. 32)*

1) Si disegna la retta (**GH**) a piacere.

2) Si sceglie il punto **C** sulla retta tracciata e si costruisce il punto **E** ad una distanza da **C** equivalente al segmento **A**.

3) Dal punto **E**, con apertura equivalente al segmento **B**, si determina il punto **D** sulla retta (**GH**).

4) Si determina il punto medio I della retta (**CD**) (vedi la costruzione del punto medio di un segmento).

5) Dal punto **I** , con raggio (**IC**), si costruisce il semicerchio **CFD** (vedi la costruzione della perpendicolare in un punto di una retta data). 6) Si costruisce nel punto **E** la perpendicolare a (**CD**) e chiamiamo **F** il punto dove incontra il semicerchio **CFD**.

7) La linea (**EF**) è media proporzionale tra la retta (**CE**) e la retta (**ED**) e quindi tra le rette **A** e **B** equivalenti rispettivamente a (**CE**) ed (**ED**). La costruzione consente di determinare l'estrazione grafica della radice . Infatti è valida la seguente proporzione: (**CE**) : (**EF**) = (**EF**) : (**ED**). Se poniamo il segmento (**ED**) uguale a 1, poiché in una pro-

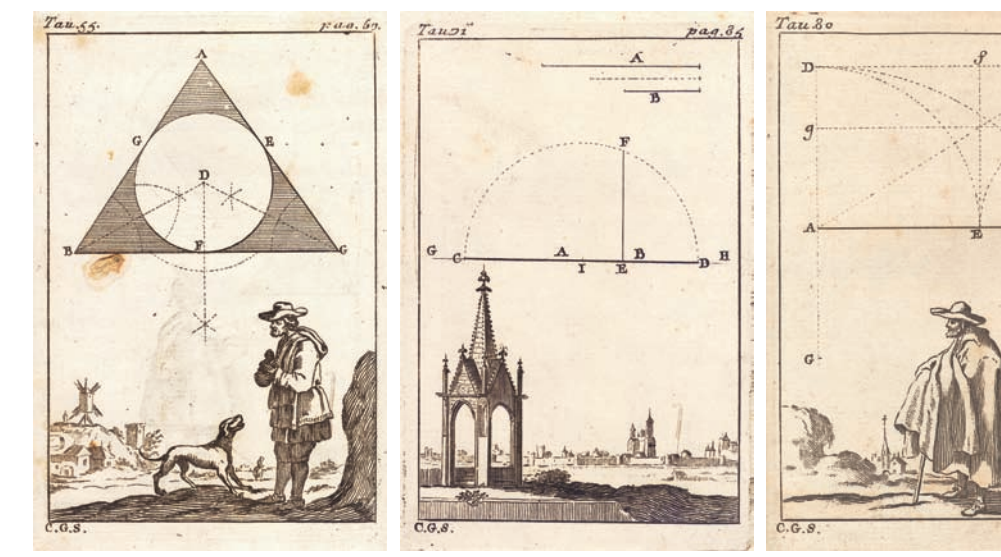

porzione il prodotto dei medi è equivalente al prodotto degli estremi, otteniamo: (**EF**) x (**EF**) = 1 x (**CE**), dalla quale si ricava che (**EF**) è la radice quadrata di (**CE**).

Nei modelli informatici è necessario ripercorrere il procedimento indicato in quanto non esiste uno strumento che lo semplifica.

## *Costruzioni della sezione aurea (Fig. 33)*

1) Dal punto **A**, della retta (**AB**), si costruisce la perpendicolare (**AD**) (vedi la costruzione della perpendicolare in un punto di una retta data). 2) Si costruisce il punto **G** sul prolungamento della retta (**AD**) ad una distanza da **A** uguale alla metà di (**AB**) (vedi la costruzione del punto medio di un segmento).

3) Con centro in **G** e apertura di compasso (**GB**) si descrive un arco che incontra la perpendicolare condotta da **A** nel punto **D**.

4) Dal punto **A**, con apertura di compasso (**AD**) si disegna un arco che intercetta la retta (**AB**) nel punto **E**.

5) Il segmento (**AE**) si chiama sezione aurea dell'intero segmento (**AB**): la sua caratteristica è di essere medio proporzionale fra l'intero segmento e l'altra parte (**EB**). Si può scrivere dunque:

**Fig. 31** Inscrivere un cerchio in un un poligono regolare di 3 lati.

**Fig. 32** Costruzione del segmenti medio proporzionale fra due segmenti assegnati.

**Fig. 33** Costruzione della sezione aurea.

 $PQ$  :  $PS = PS$  :  $PR$ 

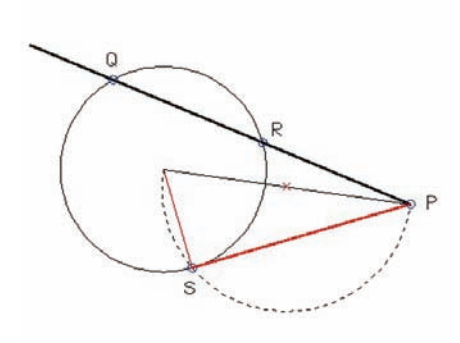

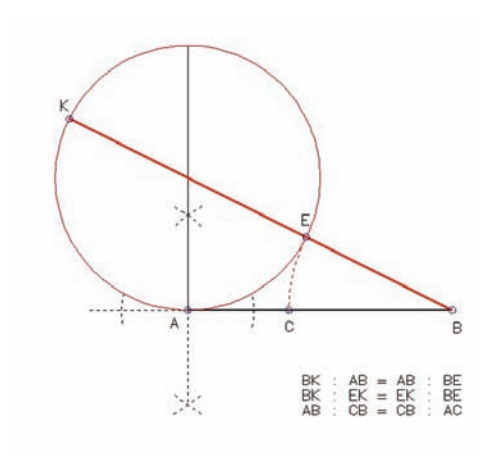

**Fig. 34** Proposizione 36 del libro III° di Euclide.

**Fig. 35** Divisione del segmento **AB**nell'aurea proporzione.

## (**AB**) : (**AE**) = (**AE**) : (**EB**).

La proporzione ha come conseguenza che l' area del quadrato costruito sulla sezione aurea (**AE**) e l'area del rettangolo che ha per base l'intero segmento (**AB**) e per altezza la parte restante (**EB**) sono equivalenti. Nei modelli informatici non disponiamo di strumenti specifici per la costruzione della sezione aurea, pertanto è necessario ripercorrere la costruzione indicata.

## *Costruire le fioriture di una sezione aurea (Figg. 34-35)*

All'esordio del Sesto libro degli Elementi, Euclide pone la Definizione (IIIª) di quella che sarà poi nota come 'divina proporzione' (Luca Pacioli) o 'sezione aurea':

'Si dice che una retta risulta divisa in estrema e media ragione, quando tutta quanta la retta sta alla parte maggiore di essa come la parte maggiore sta a quella minore'.

Segue da questa definizione, che il quadrato costruito sulla media ragione equivale al rettangolo che ha per lati l'estrema ragione e l'intero segmento. Infatti se **AB** è il segmento da dividere, ed esso viene diviso per mezzo di un punto **C** in modo che: **AB** : **AC** = **AC** :

## **CB** si può facilmente ricavare che **AC²** = **AB** \* **CB**.

Forte di questa considerazione Euclide insegna a costruire un rettangolo che abbia per lati la sezione minore di un segmento AB dato ed il segmento stesso, e sia equivalente ad un quadrato che abbia per lato la sezione maggiore (E. II, 11).

Il procedimento genera, per incominciare, un quadrato di lato **AB** ed un rettangolo **DEFG** che sono nella voluta condizione, sicché il segmento dato **AB** = **AD** può considerarsi media ragione di un più grande segmento **DE**, che è il lato più lungo del rettangolo.

Se ora si sottrae al rettangolo **DEFG** la parte che è compresa nel quadrato **DABH** si vede che ciò che resta, cioè la figura **AEFC** è ancora un quadrato e che esso equivale al rettangolo **CBHG**, che completava il quadrato di **AB**.

Se l'osservazione viene ricondotta ai segmenti, si vede dunque che il segmento **AE**, generato dalla prima costruzione, è la media ragione di **AB**.

Nella costruzione di Euclide, perciò, è già presente quella indefinita proliferazione di rapporti aurei che è giudicata da Luca Pacioli 'il quarto Ineffabile Effetto' della sezione aurea, per cui, sommando la media ragione all'intero segmento si ottiene un nuovo segmento già diviso nella 'divina' proporzione, e così anche accade se si sottrae alla media l'estrema ragione.

Non va dimenticato che Euclide affronta più volte, nei suoi Elementi, il problema della sezione aurea e ne descrive i mirabili effetti circa mille e settecento anni prima di Luca.

In particolare occorre ricordare la proposizione 30 del libro VI, che ottiene il medesimo risultato che sopra si è detto, ma facendo uso della teoria delle proporzioni, il che ne rende, oggi, più agevole la comprensione.

Bisogna anche ricordare il teorema dimostrato alla proposizione 36 del libro III° giacché esso giustifica una più agile costruzione che è poi quella d'uso corrente.

'Se da un punto preso esternamente si conducono ad un cerchio due rette, (fig. 34), una delle quali tagli il cerchio, mentre l'altra sia ad esso tangente, il rettangolo compreso da tutta quanta la retta secante e dalla sua parte esterna sarà uguale al quadrato della retta tangente' (E. III, 36).

Ciò significa, in generale, che se da un punto P si conducono ad un cerchio una secante **PRQ**ed una tangente **PS**, è vero che: **PQ**: **PS** = **PS** : **PR**. Perciò, volendo dividere un segmento **AB** nell'aurea proporzione si potrà procedere come segue, (fig. 35).

Su un suo estremo, sia **A**, si costruisce una perpendicolare, indi un cerchio che sia in **A** tangente al segmento dato e abbia diametro pari ad **AB**.

Per l'estremo opposto del segmento, **B**, si conduce ora la secante che passa per il centro del cerchio, il quale, in tal modo, stacca sulla secante un segmento **KE** che è per costruzione uguale ad **AB**. Ciò fatto, facendo centro con il compasso in **B** e con raggio **BE**, si stacca

su **AB** un segmento **CB** che è la media ragione.

Infatti, dal teorema precedente si ottiene: **BK** : **AB** = **AB** : **BE** ma **AB** è uguale a **KE**, è, cioè, la media ragione del segmento **KB**; perciò, per l'ineffabile' quarto effetto di Luca, se su **AB** stacchiamo un segmento uguale a **BE**, che è l'estrema ragione, otteniamo ancora un segmento diviso secondo la divina proporzione, dunque: **AB** : **BC** = **BC** : **AC** come si dimostra anche facilmente sottraendo, nella precedente proporzione, **AB** a **BK** e **BE** ad **AB**: (**BK** - **AB**) : **AB** = (**AB** - **BE**) : **BE** cioè

**BC** :  $AB = AC$  :  $BC$  da cui  $BC^2 = AB^* AC$  e quindi

**AB** : **BC** = **BC** : **AC**.

### Bibliografia

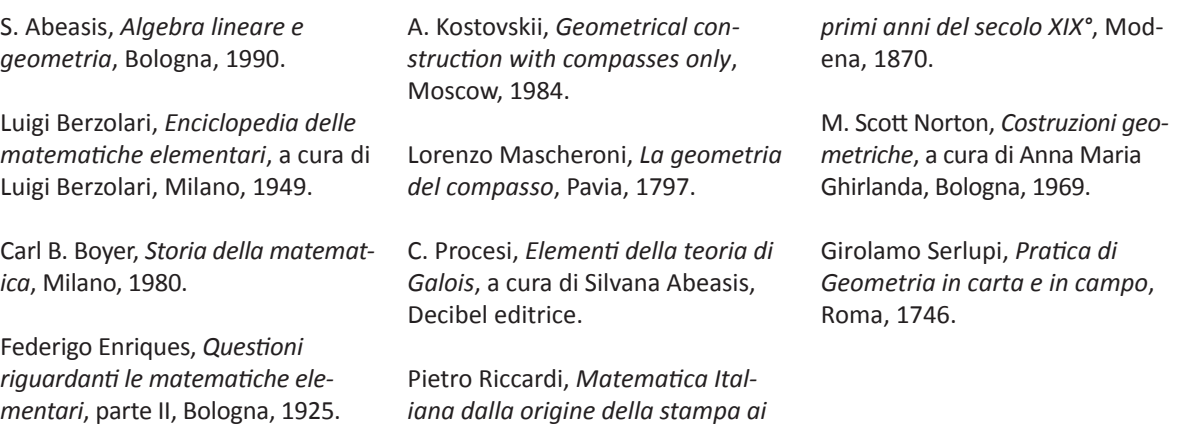